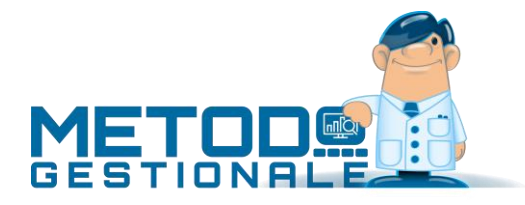

# Gestione subentri

La gestione subentri del programma Metodo Condomini permette di definire e gestire i passaggi di proprietà e i cambi di inquilino che avvengono all'interno delle unità.

Ogni unità di ciascun condominio può avere **proprietario e inquilino distinti** oppure **un proprietario che è anche inquilino** (identificato dal programma come "abitante"). La procedura di gestione subentri si comporta in modo diverso a seconda della tipologia di subentro che viene a verificarsi.

# Subentri in una unità con proprietario e inquilino distinti

È il caso più semplice e lineare poiché sono possibili due sole operazioni:

- Subentro di proprietario
- Subentro di inquilino

## Inserimento nuovo subentro

Per inserire un subentro di proprietario è sufficiente cliccare sull'apposito tasto posto sotto il nominativo del proprietario; lo stesso per il subentro di inquilino per il quale, ovviamente, si deve cliccare sul tasto posto sotto il nominativo dell'inquilino.

Una volta scelta la tipologia di subentro da effettuare, il programma apre una finestra dove, in cima, viene evidenziato il nominativo del **proprietario o inquilino uscente**: a questo punto è possibile indicare la **data di uscita** tenendo presente che il programma controlla che la stessa sia compresa nell'intervallo della gestione in corso e, in caso di subentri multipli, non sia antecedente a quella dell'ultimo subentro effettuato. Dopo tale specifica viene visualizzato il **saldo gestione precedente dell'uscente**, che all'occorrenza può essere modificato, e quindi richiesto il **nominativo del nuovo proprietario o inquilino** ed eventuale **procuratore**.

# Gestione subentri

Dalla "gestione proprietà" è possibile, cliccando sull'apposita pagina dedicata ai subentri, visualizzare tutti quelli inseriti nell'unità che si sta analizzando. Nella parte sinistra della finestra vengono evidenziati, in alto, i nominativi di proprietario e inquilino attuali e, subito sotto, i nominativi di quelli che sono usciti durante la gestione (oltre ad eventuali subentri della gestione precedente che presentano ancora un saldo aperto). Nella parte destra della finestra, invece, sono riepilogati tutti i dati del subentro evidenziato; da qui è possibile sia modificarne le impostazioni che inserirne le letture in essere al momento dell'uscita.

# Letture

In caso di subentri le letture vanno gestite in questo modo: nella pagina iniziale della proprietà devono essere indicate le **letture iniziali e finali GLOBALI** (quindi da inizio a fine gestione). Nel subentro, invece, si devono specificare le letture rilevate al momento dell'uscita dell'inquilino (ovviamente per i subentri di proprietario non è possibile inserire alcuna lettura); se nella "Gestione dati Condominio" i parametri relativi a

"Subentri/Letture" sono impostati su "giorni", in fase di immissione del subentro il programma propone automaticamente i giorni calcolandoli sulla base delle date di accensione e spegnimento riscaldamento.

# Cancellazione subentri

Per cancellare un subentro e quindi ripristinare i nominativi di proprietario o inquilino precedenti è sufficiente posizionarsi su quello interessato e cliccare sul pulsante "Ripristina Uscente". Si fa presente che in caso di subentri multipli la cancellazione può essere effettuata esclusivamente partendo dall'ultimo.

# Immissione/gestione Subentri gestione precedente

Se si è appena preso in gestione un nuovo condominio potrebbe essere necessario inserire manualmente eventuali subentri della gestione precedente (ex proprietari/inquilini) aventi un saldo diverso da 0. Questa operazione si attua cliccando sugli appositi pulsanti denominati "Subentro Gest.Prec." (facciamo presente che essi che sono visibili solo ed esclusivamente se si è nella condizione di poterli utilizzare; diversamente non vengono nemmeno visualizzati). N.B.: questa procedura può essere effettuata anche se nella gestione in corso sono sono già state elaborate le rate definitive. L'unico vincolo è che non devono essere presenti subentri della gestione attuale nell'unità in cui si vogliono inserire subentri della gestione precedente.

Una volta aggiunti o tolti i subentri della gestione precedente è anche possibile, entrando in gestione del preventivo, rielaborare le rate definitive al fine di inglobare le modifiche effettuate.

La finestra di inserimento dati è simile a quella di un normale subentro con la sola differenza che non è possibile modificarne la data (viene automaticamente riportata quella dell'ultimo giorno della gestione precedente); se ne specifica invece il saldo e il nominativo di chi è uscito.

**N.B.:** questo tipo di subentri viene generato in automatico dal programma, nel passaggio da una gestione all'altra, per tutti quelli il cui saldo finale è diverso da 0.

L'immissione di un "Subentro Gestione Precedente" può essere utilizzato anche in questo frangente: supponiamo che il proprietario (o l'inquilino) di una unità esca l'ultimo giorno della gestione e il primo giorno di quella successiva entri un nuovo soggetto. In tal caso le possibilità operative sono 2 a seconda che l'uscente abbia o meno un saldo finale uguale a zero:

- nel primo caso, subito dopo aver creato la nuova gestione, si entra in Gestione Proprietà e si modifica il nominativo del proprietario (o dell'inquilino) senza bisogno di generare alcun subentro;
- nel secondo caso, invece, oltre ad effettuare quanto indicato al punto precedente si inserisce un "Subentro Gestione Precedente" nel quale si indica il nominativo del soggetto uscito e si digita il saldo precedente di sua competenza (che ovviamente deve essere cancellato dalla proprietà).

# Subentri in una unità con proprietario-abitante

Rispetto al caso precedente questo è più complesso in quanto le possibilità che si prospettano sono le seguenti:

- 1. Subentro di un **proprietario-abitante**
- 2. Subentro di un **nuovo proprietario** con **ex proprietario-abitante che diventa inquilino**
- 3. **Subentro di un nuovo inquilino con ex proprietario-abitante che resta solo proprietario**

**In una situazione di questo genere, quando dalla Gestione Proprietà si clicca su "nuovo subentro", il programma visualizza prima di tutto tre grandi pulsanti con le tre possibilità e, a seconda dell'opzione scelta, vengono effettuate le operazioni di seguito descritte.**

#### 1.Subentro di un proprietario-abitante

È il caso più semplice e lineare dei tre ed è riconducibile, per operatività, a quanto sopra indicato relativamente al subentro di proprietario. In pratica un proprietario che abita l'unità esce e, al suo posto, entra un altro proprietario-abitante.

### 2. Subentro di un nuovo proprietario con ex proprietario-abitante che diventa inquilino

Questa situazione si manifesta quando il **proprietario-abitante** vende l'unità ma rimane ad abitarci diventandone **inquilino**. In questo caso il programma genera un subentro di abitante per far sì che cambi il proprietario dell'unità e poi, tramite un subentro fittizio di inquilino (che poi non verrà tenuto in considerazione nei riparti), inserisce il nominativo del vecchio proprietario-abitante come inquilino.

Così facendo, nel rendiconto le spese straordinarie (o comunque legate al proprietario) vengono ripartite tra il vecchio proprietario-abitante e il nuovo proprietario; le spese a carico dell'inquilino e il saldo della gestione precedente, invece, vengono totalmente attribuite vecchio proprietario-abitante che ne è diventato inquilino.

**N.B.**: se dovesse rendersi necessario annullare in toto questo tipo di subentro, è necessario cancellarli entrambi seguendo il giusto ordine che prevede di eliminare prima il subentro fittizio di inquilino (che "toglie" il nominativo dell'inquilino in modo di riportare la proprietà in uno stato di "proprietario-abitante") e poi quello di proprietario. Il programma impedisce comunque l'annullamento nell'ordine sbagliato.

#### 3. Subentro di un nuovo inquilino con ex proprietario-abitante che resta solo proprietario

Questa situazione si manifesta quando il **proprietario-abitante** esce dall'unità, ne rimane proprietario ma la affitta ad un inquilino. In questo caso è sufficiente indicare la data di uscita del proprietario-abitante e il nominativo dell'inquilino che subentra (con eventuale procuratore); il saldo non viene richiesto in quanto totalmente di competenza del proprietario.

Si fa presente che nella visualizzazione di questo tipo di subentro, per evidenziarne la particolarità, il proprietario viene identificato con la dicitura **"Ex inquilino (Abitante)"**.

L'eventuale cancellazione del subentro comporta automaticamente anche la cancellazione dell'inquilino in quanto originariamente mancante.

Nel rendiconto, l'ex abitante viene evidenziato sia come inquilino che come abitante.